# **(2) Manage Staff & Administrators**

の Note: These instructions are for club administrators who have staff access to their club's management resources

#### **Overview**

Once a club or team administrator is initially given access by their RegattaCentral Account manage they can grant other's Administrator, Coach or Reports only access to the club management site. Below is a chart that explains the differences between those three designations along with a step-by-step guide on granting those roles.

### Administrative Roles

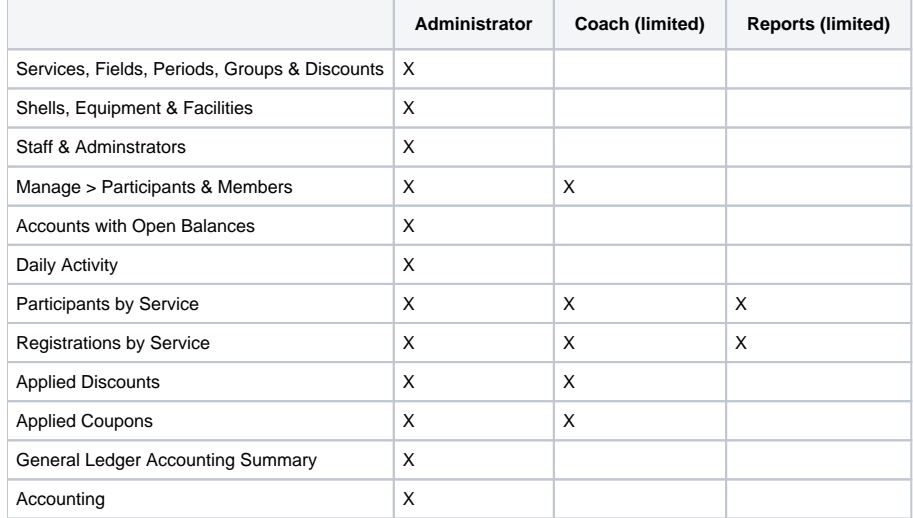

#### How to grant access to club administration:

- 1. Login using the '**Login**' at the top of the RegattaCentral homepage.
	- a. If you do not have an account or can not access yours follow the instructions in '**[getting started](https://wiki.regattacentral.com/display/ClubMan/Getting+Started)**'

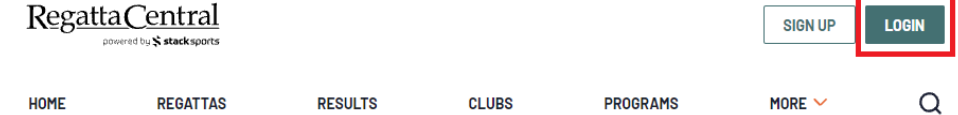

2. After Logging on to RegattaCentral your club will be located on the lower left of your dashboard below regatta calendar. Click on **your club name.** 

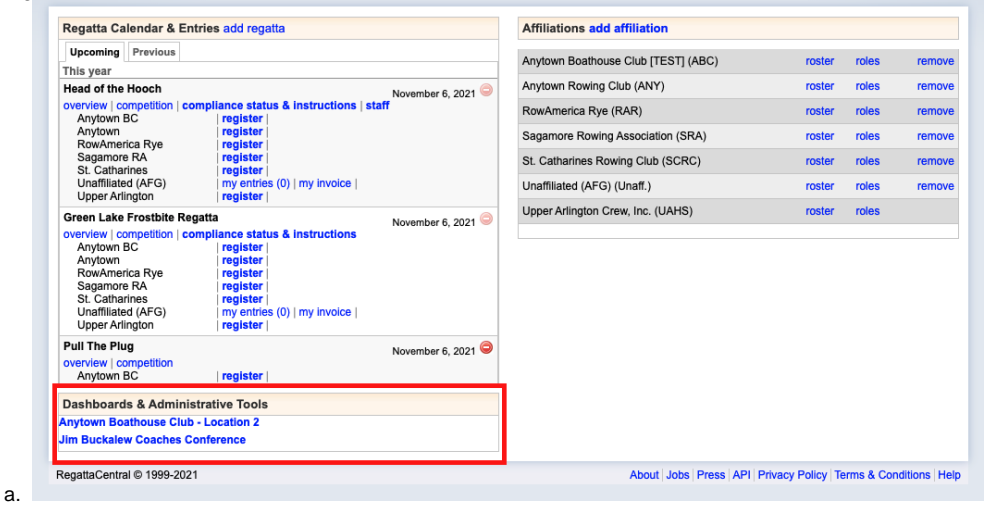

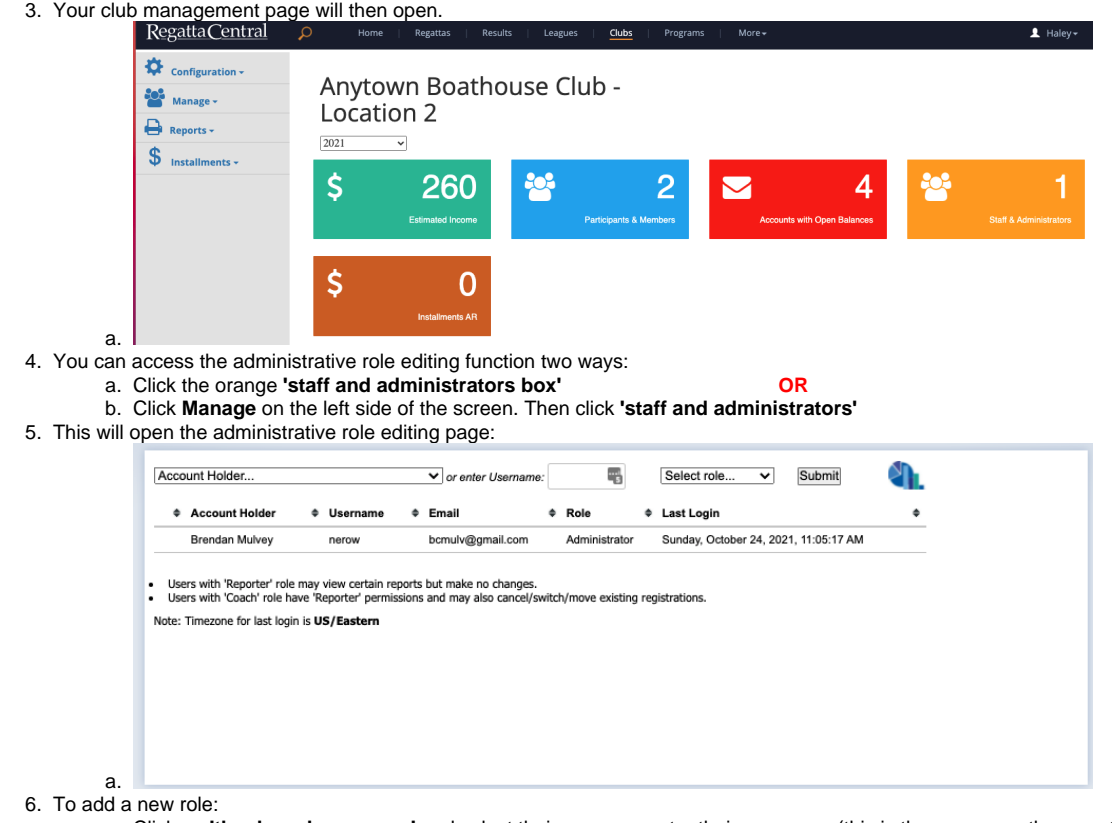

- a. Click on **'the drop down menu'** and select their name, or enter their username (this is the username they use to login to RegattaCentral
- b. Click the **'select role drop down menu**' and select the role you wish to grant that person.
- c. Click **'submit'**

## Support

[For assistance, please contact your RegattaCentral Account Manager.](mailto:support@regattacentral.com) If you need help finding their information, please contact [support@regattacentral.](mailto:support@regattacentral.com) [com with "Please forward to Account Manager" in subject line or call 6](mailto:support@regattacentral.com)14-360-2922[.](mailto:support@regattacentral.com)